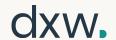

#### We will start soon

## 40 min for show and tell 5 min for questions

We're recording!

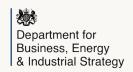

dxw.

## BEIS RODA Show and Tell

RODA 3.0 Sprint 4

25th October 2022

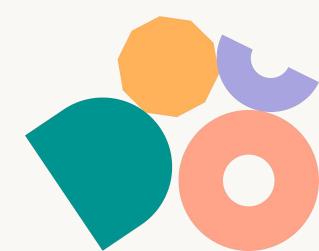

## Project purpose and team

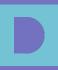

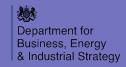

## **Project goals**

In this phase, we aim to:

- Support the new International Science Partnerships Fund (ISPF) seamlessly in the service
- Improve the user experience
- Introduce metrics that help us understand how effectively money is being spent and
- Meet transparency standards more easily

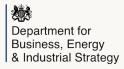

## Why now?

The ISPF means
RODA needs to
support
non-ODA
finance

> It's due to launch Spring '23 We'd like a minimum viable product (MVP) by the end of the year

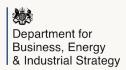

#### Team

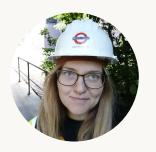

**Cristina Rotaru**Developer

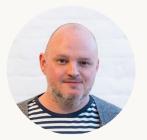

**Gaz Aston** Design Lead

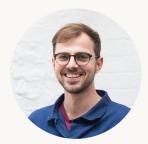

**George Eaton** Technical Lead

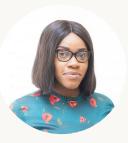

**Sam Opera** User Research Lead

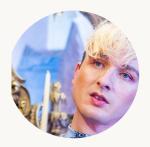

**Ynda Jas** Developer

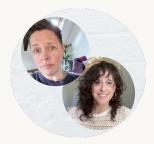

Jamieson Carey / Katherine Axel Delivery Leads (jobshare)

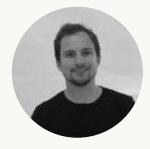

**Dan Sparks** RODA Service Lead

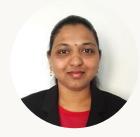

Meena Balija RODA Product Owner

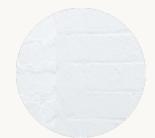

Samantha Stratford RODA Service Manager

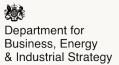

### **New fund**

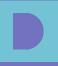

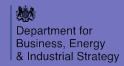

## Features to support the new fund

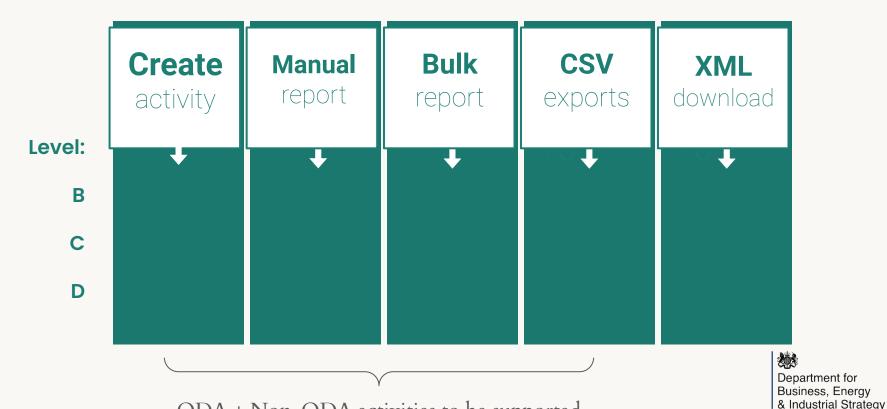

ODA + Non-ODA activities to be supported

#### How we'll do it

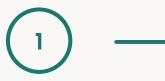

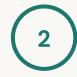

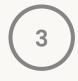

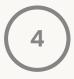

#### Clone a new Level A

Add a level A ISPF activity through the database

#### **Customise screens**

- ODA/non-ODA?
- ISPF Partner countries
- ISPF theme
- Implementing organisation

#### **Bulk upload**

Put the new fields into the bulk upload

#### **Downloads**

Include new fields in CSV exports

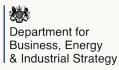

## Linking activities

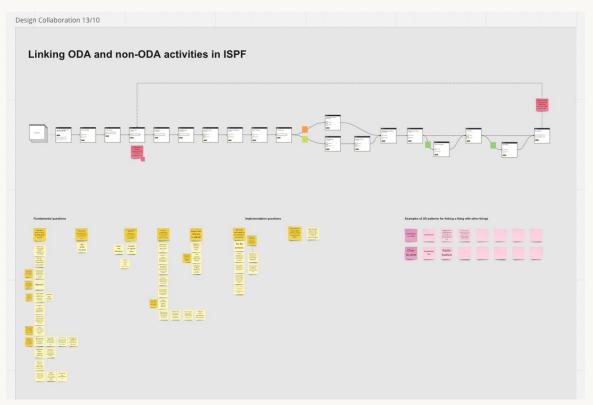

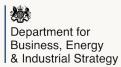

## A word on prototyping

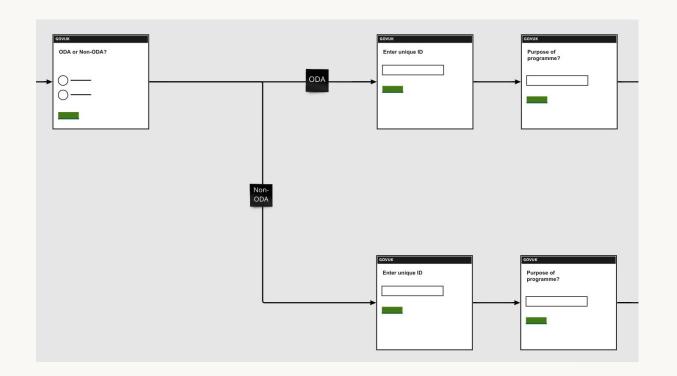

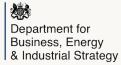

## Quicker decision making

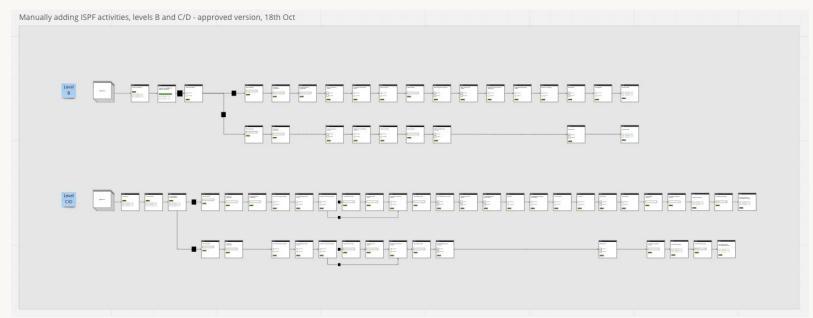

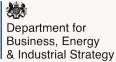

## **Build progress**

- We've added a data migration for the new Level A ISPF activity
- This has given us a template journey (currently a combination of the level B & C journeys) for adding a new ISPF activity, which we'll hide from users until the new fund is finished
- We'll focus on customising this journey according to the activity level and ODA/non-ODA type in the next sprint

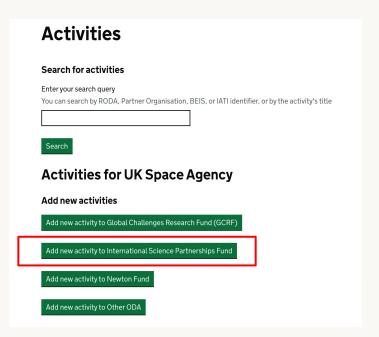

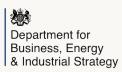

## Importing Level B Budgets

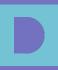

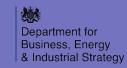

## **Budget Importer**

Currently BEIS users can add budgets at level B. However, this process is done manually and can be a time consuming task for users.

We had a requirements session and design collab with BEIS in order to understand what features are needed and what it would look like.

We then created a first iteration prototype and tested it with users.

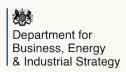

## **Budget import - Route in**

Users were able to easily find the budget heading and knew instinctively to click on the "download CSV template" button.

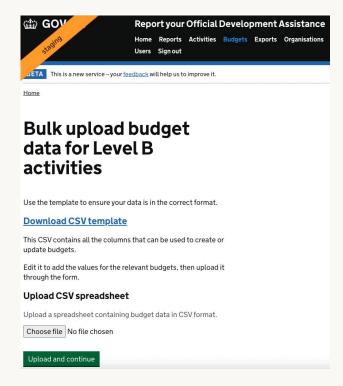

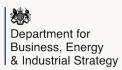

## Budget import - CSV template

|      |                |               |                        | Level_B_budgets_            | upload         |                  |              |                           |
|------|----------------|---------------|------------------------|-----------------------------|----------------|------------------|--------------|---------------------------|
| Туре | Financial year | Budget amount | Providing organisation | Providing organisation type | IATI reference | Activity RODA ID | Fund RODA ID | Partner organisation name |
|      |                | F .           |                        |                             |                |                  |              |                           |

Fund RODA ID refers to Level A funding, users felt that this field was not needed as it would already be included in the activity RODA ID.

There were also concerns that **Partner Org Name** also does not need to be within the template.

"I don't understand Fund RODA ID, as GCRF and newton funds are not an ID. They are the Level A funds."

"I'm not sure I'd necessarily want the partner organisation's name in there, are these all mandatory? I have a partner org id on our internal source sheet, so might not need it"

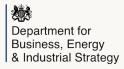

### CSV template - Error page on Ul

#### Level B budgets upload Budget amount | Providing organisation | Providing organisation type | IATI reference | Activity RODA ID

The Budget type code was not valid - Users originally entered "ODA", instead of "0". (0 - Direct or 1 - ODA")

Users mentioned the need for clear guidance on zendesk in order to be successful in the upload.

Type | Financial year

There is less margin for error when using numbers as opposed to typing free text.

Financial year: User entered 2023 instead of 2023-2024. Need for clear guidance.

"As long as there is guidance on zendesk, then entering the data should be fine"

Fund RODA ID

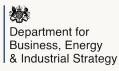

Partner organisation name

## Confirmation of upload

User would then export budget reports by fund, in order to check that what they have entered is in the correct column and that the totals are correct.

The ability to edit and/or delete a budget was also acknowledged by users.

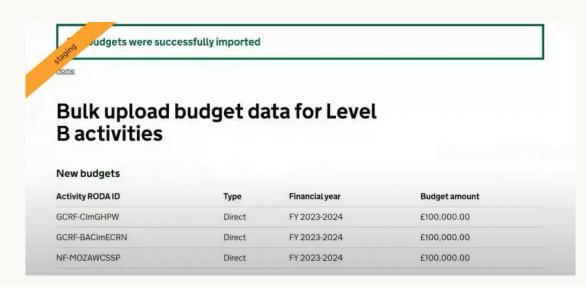

"Because you can add multiple budgets per year - if you reupload (e.g. if you make an error) it will duplicate. If you want to remove it, you need to go in and delete it manually"

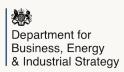

#### Comments

Users need to add comments to budgets as it would be helpful for BEIS users to differentiate between different sorts of budgets.

Having comments is a way of future proofing and helps with the QA process as well as being able to demarcate budgets if more funding comes in (Extra allocations).

"Without comments it is a bit like working in the dark".

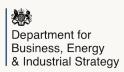

#### **CSV Column refinements**

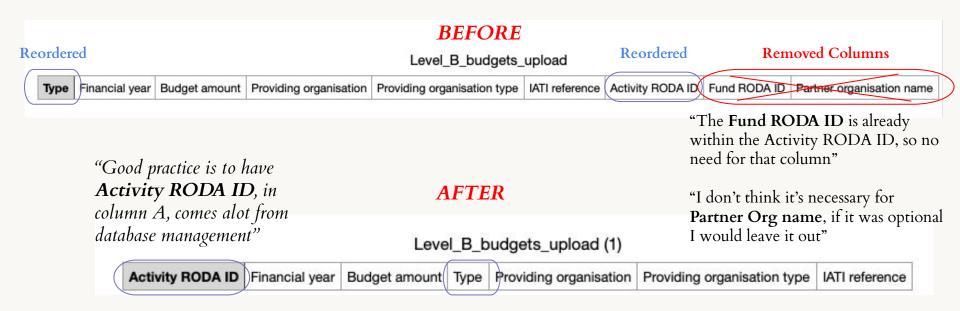

"It makes more sense if 'Type' were followed with providing org, providing org type and IATI reference. Populated if type is 1 - OODA"

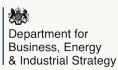

#### What next?

• Analyse and Scope out needs for Level C and D budget imports, so that we can build a first iteration.

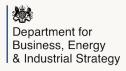

# Commenting on Level B Activities

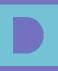

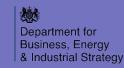

## Levels C and D commenting

Commenting on activities via the UI was was previously only available:

- at Levels C and D
- for users from partner organisations
- on activities tied to an open report

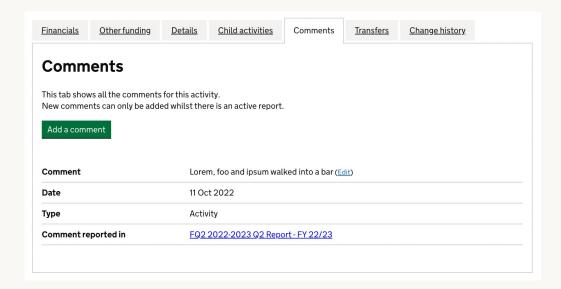

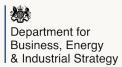

## Level B commenting

Useful for BEIS users to be able to:

- add comments on Level B activities,
   e.g. relating to budgets
- via the UI and bulk upload
- whether or not there's an open report

New functionality allows for this in the UI

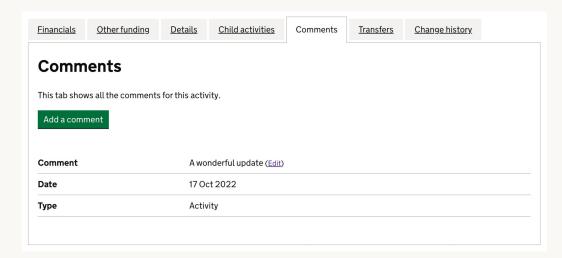

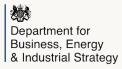

#### Demo

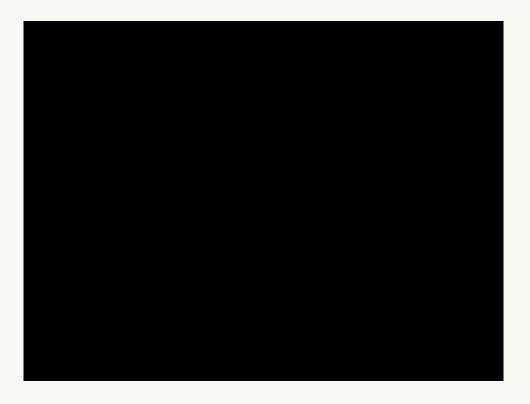

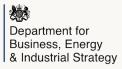

#### What next?

- Add ability to bulk upload comments on Level B activities
- Gather feedback on the UI and bulk upload processes and iterate if necessary

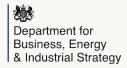

# Building the new fund without disrupting the live service

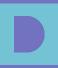

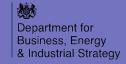

#### The ISPF can be hidden

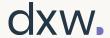

| Create a new report                                                                                                    | before | Create a new repo                                                                                             | rt     |
|----------------------------------------------------------------------------------------------------|--------|----------------------------------------------------------------------------------------------------|--------|
| Financial quarter  Q1 Q2 Q3  Q4  Fund (level A)  Global Challenges Research Fund (GCRF)  Newton Fund Other ODA International Science Partnerships Fund |        | Financial quarter  Q1 Q2 Q3 Q4  Fund (level A)  Global Challenges Research Fund (GCRF)  Newton Fund Other ODA | Fin 20 |
|                                                                                                    |        |                                                                                                    |        |

## ISPF reports can be hidden

dxw.

#### **Reports**

#### **Current reports**

| Financial quarter | Deadline | Status | Fund<br>(level A) | Description                  | Can edit?                     |      |
|-------------------|----------|--------|-------------------|------------------------------|-------------------------------|------|
| FQ4 2021-2022     |          | Active | ISPF              | First ISPF report<br>on RODA | Yes, data can be added/edited | View |
|                   |          | Active | NF                | much testing                 | Yes, data can be added/edited | View |

before

#### Reports

#### Current reports

after

| Financial quarter | Deadline | Status | Fund (level<br>A) | Description     | Can edit?                     |      |  |
|-------------------|----------|--------|-------------------|-----------------|-------------------------------|------|--|
|                   |          | Active | NF                | much<br>testing | Yes, data can be added/edited | View |  |

# The feature is controlled by BEIS users via the UI

## Rollout - back to overview

ispf\_fund\_in\_stealth\_mode

| Gro | ups (multi-select)     |     |  |
|-----|------------------------|-----|--|
| (   | none)                  |     |  |
| а   | ເເ                     |     |  |
| b   | eis_users              |     |  |
| p   | artner_organisation_us | ers |  |
| Per | centage                |     |  |
| 0   | . 0                    |     |  |
| Use | rs                     |     |  |

## Preventing QA queries

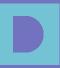

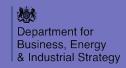

#### Report Quality Assuring (QA) queries

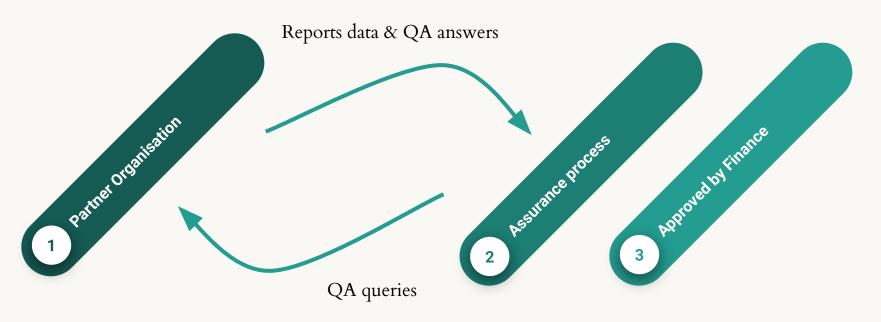

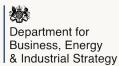

# 76% of QA queries in Q1:

"The forecasts seem incongruent with the status"

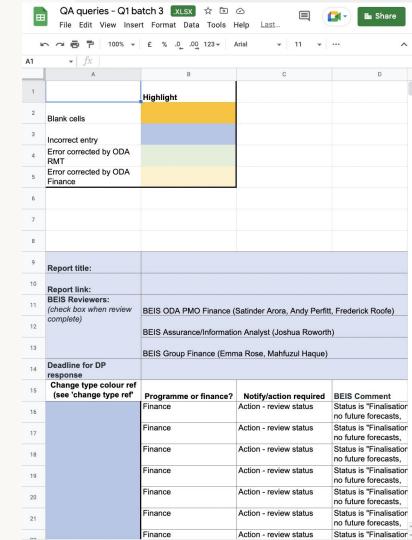

# Over half of these:

"The status is 'finalisation' but there are no future forecasts"

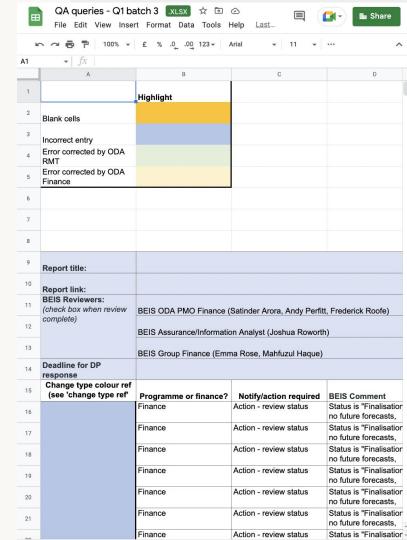

#### Why?

- In theory, POs hold the final payment until they've received the final expenditure statement
- So: we expect a forecast after the end date of the activity
- Some pay it early, so have no forecasts to report

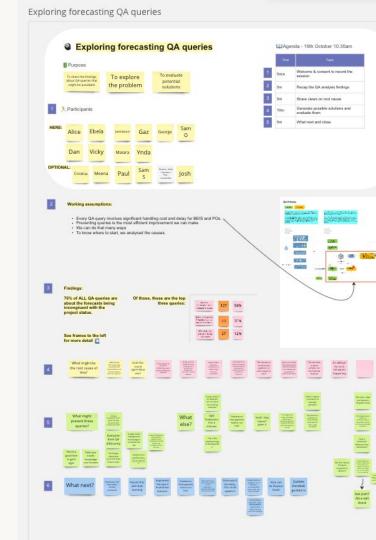

### Proposal: split the status in two

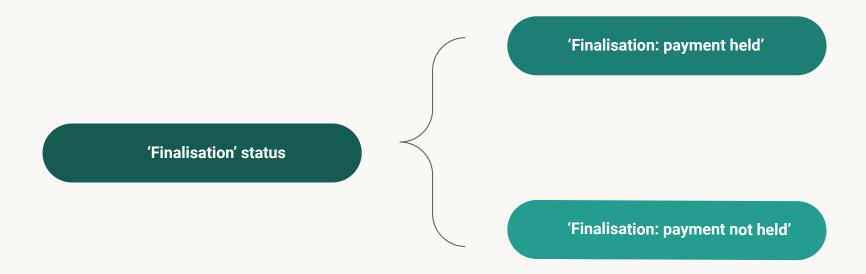

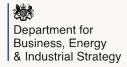

# A third of the status queries:

"The status is 'Spend in progress' but there are no future forecasts"

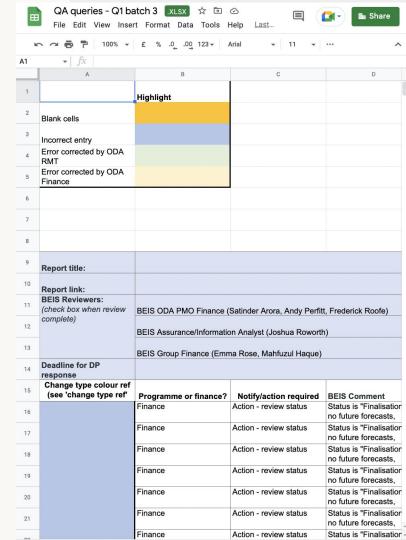

### Why?

- Sometimes POs have received all of the money, but had an extension to spend it
- In these cases the activity is in progress, not further payments

dd north of the Newton Fund - Royal Academy of Engineering

Current

<u>Historic</u>

#### **Current activities**

#### **Global Challenges Research Fund (GCRF)**

| Name                                                | RODA Identifier      | Status                        |   |
|-----------------------------------------------------|----------------------|-------------------------------|---|
| Activity 4                                          | GCRF-AMS-<br>2JTGV4X | Spend in <u>Viet</u> progress | W |
| Untitled (f2f4a2fb-8d0e-4faf-<br>9f6c-347a52b5a590) | GCRF-AMS-<br>9ML2X63 | <u>Vie</u>                    | W |
| Activity 2                                          | GCRF-AMS-<br>DUR9JGS | Spend in <u>Viet</u> progress | W |
| asdas                                               | GCRF-AMS-<br>PFUGKNL | Delivery <u>Vie</u>           | W |
| Activity 3                                          | GCRF-AMS-<br>SAWX4P2 | Spend in View progress        | W |
| Activity 1                                          | GCRF-AMS-<br>TGMGAG2 | Spend in <u>Viet</u> progress | w |
| Consectetur Nibh Parturient                         | GCRF-AMS-<br>XN4NLMG | Planned <u>Vie</u>            | W |

#### Proposal: rename the status for accuracy

'Spend in progress'

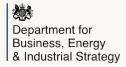

## Other improvements

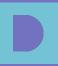

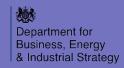

## Forecast uploads

After uploading forecasts, the success page displays the uploaded data

The forecasts were successfully imported.

<u>Home > Current Reports > FQ2 2022-2023 Newton Fund re... > Upload forecast data</u>

#### Successful uploads

| Activity                | RODA Identifier | Financial Quarter | Amount    |
|-------------------------|-----------------|-------------------|-----------|
| Delivery Costs - Labour | NF-UKR-Del-Del1 | FQ3 2022-2023     | £1,345.00 |

Total £1,345.00

Back to report

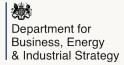

## Implementing organisations

Deactivated organisations cannot be added as implementing organisations

Example deactivated organisation: "NERC CENTRE FOR ECOLOGY & HYDROLOGY"

#### **Before**

NATURE CONSERVATION RESEARCH CENTRE NATURE METRICS LTD

NERC CENTRE FOR ECOLOGY & HYDROLOGY

**NEUDRIVE LIMITED** 

NEW YORK UNIVERSITY

#### **After**

NATURE METRICS LTD

**NEUDRIVE LIMITED** 

**NEW YORK UNIVERSITY** 

NEWCASTLE UNIVERSITY

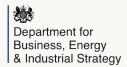

## Comments in reports

Comments in CSV reports are easier to work with

The "l" character is easier to split into individual columns than "---" with line breaks

#### Before

| Forecast FQ1 2022-2023 | Comments in report                                                                                                    | Link to activity                     |
|------------------------|----------------------------------------------------------------------------------------------------|--------------------------------------|
| 0                      | The copy of the copy of the co | https://staging.report-official-deve |
|                        | Con-vicental stating the partitions, but we have<br>part relating many or resources code.                                                                                                    |                                      |

#### **After**

| st FQ1 2022-2023 | Comments in report                              | Link to activity   |
|------------------|-------------------------------------------------|--------------------|
| 0                | Name of Street Street                           | https://staging.re |
|                  | duting the parabolist, but no hape sport status | -                  |

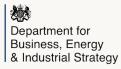

## Total spend to date

Refunds and adjustments are reflected in total spend to date figure

This helps monitor spend across a level B programme, without needing to resort to manual calculation via CSV download

| Summary                |               |       |
|------------------------|---------------|-------|
| Total budget to date   | £0.00         |       |
| Total spend to date    | £20,153.43    |       |
| Total forecasted spend | £0.00         |       |
| Budgets                |               |       |
| Forecasted spend       |               |       |
| Actual spend           |               |       |
| Financial quarter      | Actual amount |       |
| FQ2 2018-2019          | £24,945.36    |       |
| Refunds                |               |       |
|                        | Refund an     |       |
| Financial quarter      |               | nount |

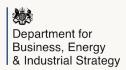

# New priorities and roadmap

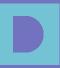

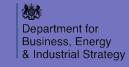

## We've reprioritised our roadmap

- We'd originally planned to start implementing ISPF a couple of sprints ago to get a head start before the reporting deadline
- We pushed this back to focus on the aforementioned usability wins while some of the finer details of ISPF were being ironed out
- We'll be focusing on fleshing out the ISPF build over the coming few weeks

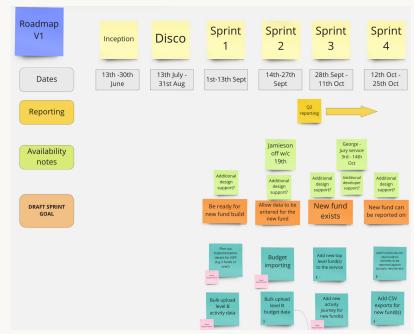

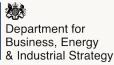

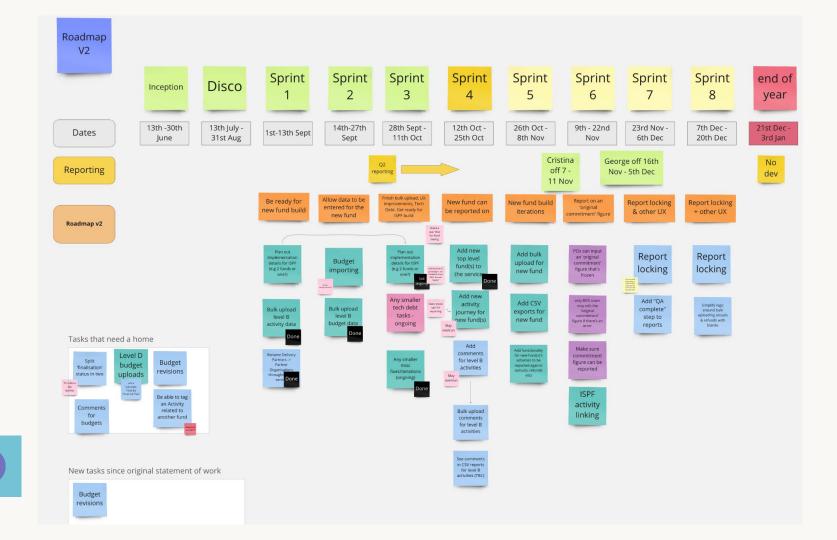

# We've gathered requirements for other features

- Budgets new requirements have emerged since we started development:
  - Revisions
  - Bulk importing Level D budgets
- These add some complexity, so we'll be scheduling these in for after the initial MVP for the new fund

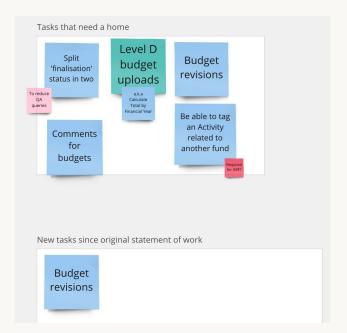

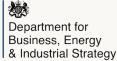

### What's next?

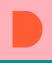

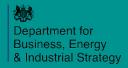

## What are we doing next?

- Two main focuses for build work:
  - Fleshing out the new fund
  - Reporting a frozen 'original commitment' figure
- Learning more about how Level D budget figures might be usefully displayed
- Learning more about how data is collected for annual fund D-MEL metrics
- Designing how we'll tag activities

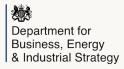

## Thank you!

# We have some time for questions

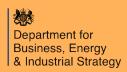